## Nulstilling af adgangskode

Alle, der har et login hos ipnordic, vil modtage en e-mail med et link til nulstilling af adgangskode.

## **E-mailen vil se således ud:**

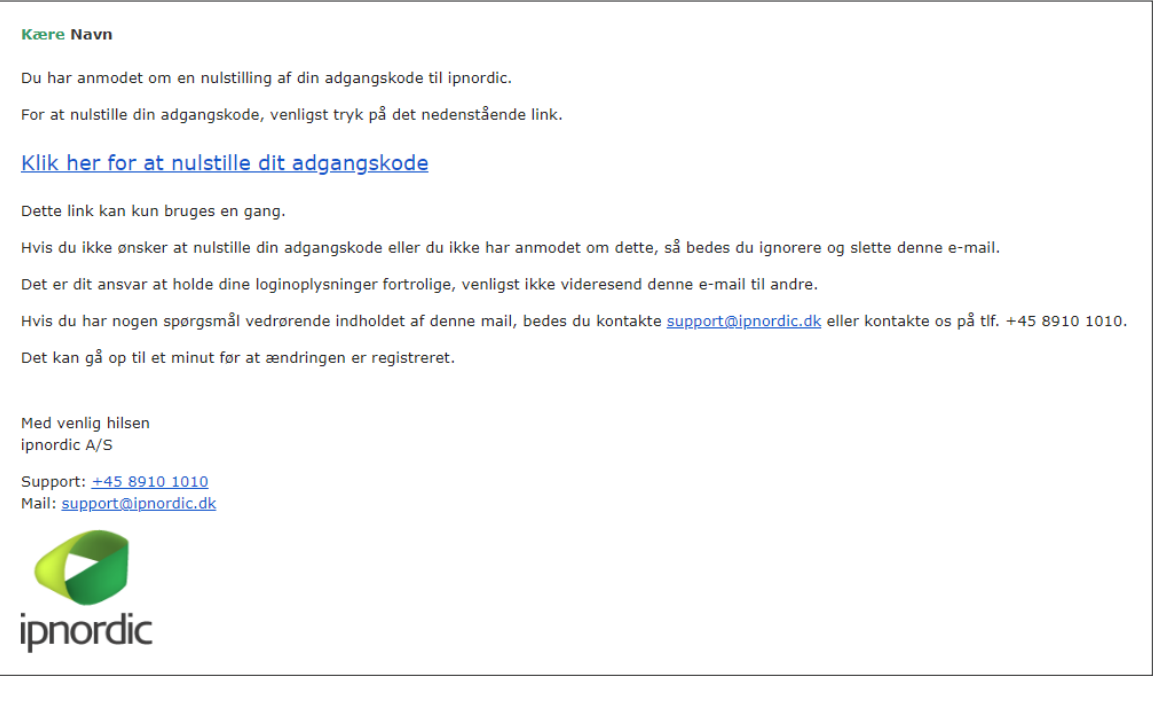

Linket til nulstilling af adgangskode vil kun være aktivt i 3 dage fra modtagelse. Opleves det, at linket ikke længere er gyldigt, kan der klikkes på linket "Send mig et nyt link":

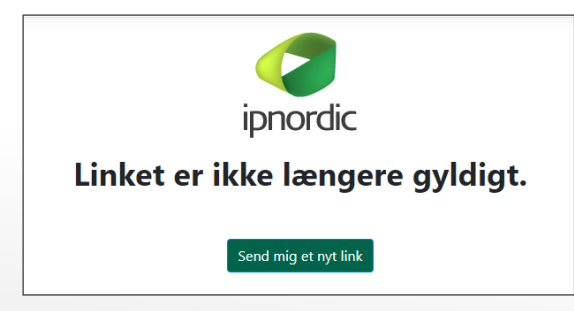

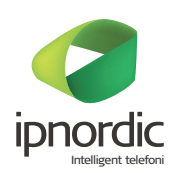

Når man klikker på linket til nulstilling af adgangskode, møder man følgende skærmbillede:

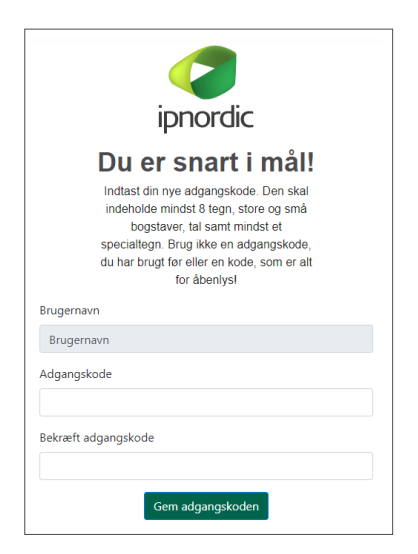

Brugernavnet er udfyldt på forhånd. Det skal ikke udfyldes.

## **Adgangskoden skal indeholde:**

- minimum 8 tegn
- små bogstaver
- mindst ét stort bogstav
- mindst ét specialtegn (!, #, %, &, @ osv.)

Adgangskoden indtastes 2 gange. Derefter klikkes der på "Gem adgangskode".

Hvis adgangskoden lever op til minimumskravene, vises følgende skærmbillede:

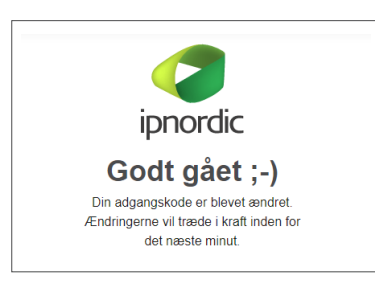

## **Adgangskoden er nu ændret.**

. . . . . . . . . . . . . . . .

Der vil blive sendt en e-mail med en bekræftelse på, at adgangskoden er nulstillet. E-mailen indeholder brugernavnet og ser således ud:

. . . . . . . . . . . . . . .

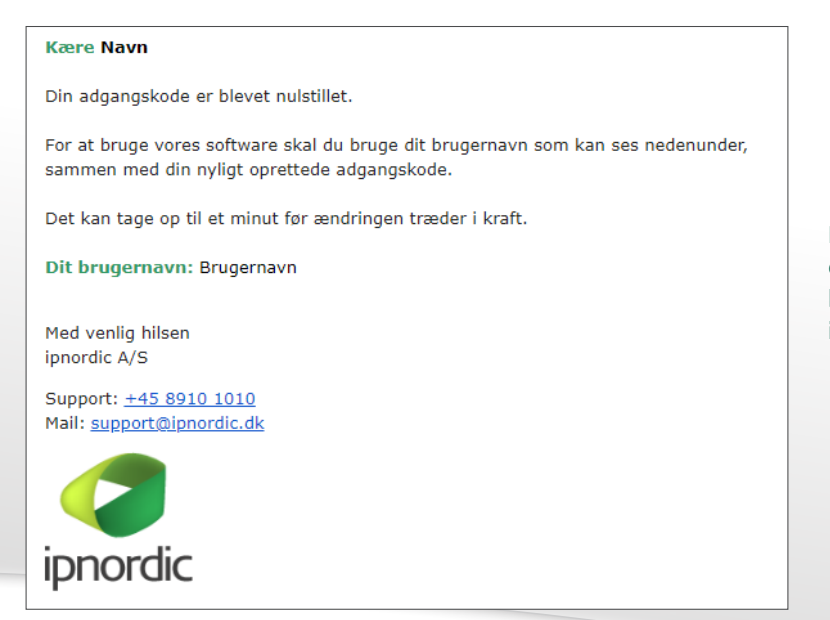

**Den nye adgangskode er nu klar, og det er den nye adgangskode med tilhørende brugernavn, der skal benyttes ved login til ipnordic's systemer.**

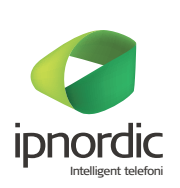